# MQ Channel Monitor Installation and Operation Manual

| ∰ MQ Channel Monitor : MQ | WT1 : Last update at 22:50: | 32         |              |          |               |               |            |                |
|---------------------------|-----------------------------|------------|--------------|----------|---------------|---------------|------------|----------------|
| Channel Name              | Connection Name             | Chl Status | Chl SubState | Messages | Last Msg Date | Last Msg Time | Bytes Sent | Bytes Received |
| MQWT1.TO.MQA1             | 192.168.10.211(1414)        | Stopped    | Other        | 0        | 2007-07-23    | 23.54.02      | 0          | 0              |
| MQWT1.TO.MQWT2            | 127.0.0.1(1416)             | Stopped    | Other        | 0        |               |               | 312        | 192            |
| SYSTEM.ADMIN.SVRCONN      | 127.0.0.1                   | Running    | In MQGet     | 63       | 2009-06-24    | 22.50.32      | 73076      | 32340          |
| SYSTEM.DEF.SVRCONN        | 127.0.0.1                   | Running    | In MQGet     | 540      | 2009-06-24    | 22.50.32      | 275973     | 276012         |
| SYSTEM.DEF.SVRCONN        | 127.0.0.1                   | Running    | In MQGet     | 533      | 2009-06-24    | 22.50.32      | 272392     | 272428         |
| SYSTEM.DEF.SVRCONN        | 127.0.0.1                   | Running    | In MQGet     | 529      | 2009-06-24    | 22.50.32      | 270345     | 270380         |
| SYSTEM.DEF.SVRCONN        | 127.0.0.1                   | Running    | In MQGet     | 522      | 2009-06-24    | 22.50.32      | 266757     | 266796         |
| SYSTEM.DEF.SVRCONN        | 127.0.0.1                   | Running    | Receiving    | 1982     | 2009-06-24    | 22.50.32      | 1069708    | 15423415       |
|                           |                             |            |              |          |               |               |            |                |
| <                         | Ш                           |            |              |          |               |               |            |                |

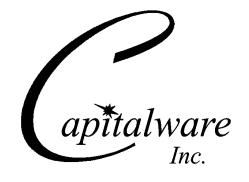

Capitalware Inc.
Unit 11, 1673 Richmond Street, PMB524
London, Ontario N6G2N3
Canada
sales@capitalware.com
https://www.capitalware.com

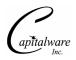

Last Updated: July 2020.

© Copyright Capitalware Inc. 2009, 2020.

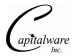

# **Table of Contents**

| 1 INTRODUCTION                                       | 1  |
|------------------------------------------------------|----|
| 1.1 Overview                                         |    |
| 1.2 Executive Summary                                |    |
| 1.3 Prerequisites                                    |    |
| 1.3.1 Java                                           |    |
| 1.3.2 IBM MQ                                         |    |
| 2 INSTALLING MQCM                                    |    |
|                                                      |    |
| 2.1 Windows Installation                             |    |
| 2.2 Unix and Linux Installation                      | 3  |
| 3 MQCM_MQ XML FILE                                   | 4  |
| 3.1 <mqcm_mq> Root Element</mqcm_mq>                 |    |
| 3.2 Sample.                                          |    |
| 4 RUNNING MQCM                                       | 6  |
| 4.1 Examples                                         | 7  |
| 4.1.1 Windows                                        |    |
| 4.1.2 Unix and Linux                                 |    |
| 5 APPENDIX A – MQ CHANNEL MONITOR UPGRADE PROCEDURES | 9  |
| 5.1 For Windows Upgrade                              | 9  |
| 5.2 For Unix and Linux Upgrade                       |    |
| 6 APPENDIX B – SUPPORT                               | 10 |
| 7 APPENDIX C – SUMMARY OF CHANGES                    | 11 |
| / ALL ENDIA C - SUMMART OF CHANGES                   | 11 |
| 8 APPENDIX D – LICENSE AGREEMENT                     | 12 |
| 9 APPENDIX E – NOTICES                               | 16 |

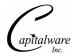

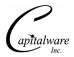

## 1 Introduction

#### 1.1 Overview

**MQ Channel Monitor** (MQCM) application is a software package that is designed to gather and to display the status of MQ channels of the queue manager. MQCM displays 16 columns of channel status information. The display is automatically refreshed every 60 seconds (default value). The user can alter this refresh rate. By default, all of the channels of the queue manager that currently have a status will be displayed. The user can define filters so that only particular channels will have their status displayed.

MQCM can connect to a queue manager in 3 possible ways:

- Locally in binding mode
- Remotely using a Client Channel Definition Table (CCDT)
- Remotely using a MQ XML file

MQCM supports both forms of MQ security:

- > SSL for connecting to remote queue managers.
- > 3rd party security exit for connecting to remote queue managers.

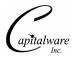

## 1.2 Executive Summary

The major features of MQCM are as follows:

- Provides a concise view of status of channels
- > Automatically refreshes the display
- > Supports user-defined filters to control which channels will have their status displayed
- Licensed under Apache License 2
- > Free to use (support is extra)

## 1.3 Prerequisites

This section provides the minimum supported software levels.

#### 1.3.1 Java

MQ Channel Monitor requires Java SE 7 (or higher) or higher.

#### 1.3.2 IBM MQ

MQ Channel Monitor requires IBM MQ v7.1 or higher.

#### 1.3.2.1 Command Server

The queue manager's command server must be running; otherwise MQCM will not be able to obtain channel status information.

#### 1.4 File Definitions

The file used in MQCM is defined as follows:

➤ MQCM\_MQ XML file is the file that is defined by a MQCM\_MQ.dtd. It contains the information to connect to a particular queue manager

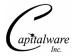

# 2 Installing MQCM

This section describes how to install Capitalware's MQCM.

#### 2.1 Windows Installation

To install MQ Channel Monitor on Windows, do the following instructions:

- Run the install program called: mqcm-setup.exe
- The installer follows the standard Windows install procedures and provides default values for the user.
- When the install program has completed execution, there will be a newly created folder under *Start* -> *All Programs* called *MQ Channel Monitor*.
- To run MQ Channel Monitor, select the MQ Channel Monitor icon from within the MQ Channel Monitor folder.

#### 2.2 Unix and Linux Installation

To install MQ Channel Monitor on Unix or Linux, do the following:

- 1. ftp or copy the selected mqcm.tar.zip file to the target platform
- 2. Unzip the mqcm.tar.zip to an appropriate directory with the following command:

- 3. Change directory to *Capitalware/MQCM*/
- 4. Next, do the following command:

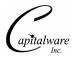

# 3 MQCM\_MQ XML File

This section describes how to create an MQCM\_MQ XML file for use by MQCM. The MQCM\_MQ XML file contains the MQ configuration information for connecting to a remote queue manager as described below.

## 3.1 <MQCM MQ> Root Element

<MQCM\_MQ> is the root element for the MQCM\_MQ XML file. The MQCM\_MQ root element is comprised of 19 elements. According to the user's needs, one or more of the following 19 elements are selected:

- **MonitorChannelName>** (optional) specifies the name of the channels to be monitored; default value is "\*"
- < RefreshRate > (optional) specifies refresh internal; default value is 60 seconds
- <QMgrName> (optional) specifies the name of the queue manager
- **CCDTFile** (optional) specifies a CCDT file
- <Box to Amelian</li>
   Hostname
   (optional) specifies the hostname
- <**Port>** (optional) specifies the port number
- < Channel Name > (optional) specifies the channel name
- **UserID**> (optional) specifies the UserID
- < Password > (optional) specifies the Password for the UserID
- **SecurityExit>** (optional) specifies the security exit name
- **SecurityExitPath>** (optional) specifies the path to the security exit
- < CipherSuiteName > (optional) specifies the the CipherSuite name
- **DistinguishedName** (optional) specifies the Distinguished name
- <TrustedStore> (optional) specifies the Trusted Store
- <TrustedStorePasswd> (optional) specifies the Trusted Store password
- **KeyStore** (optional) specifies the Key Store
- **KeyStorePasswd>** (optional) specifies the Key Store password
- **LDAPServer>** (optional) specifies the LDAP server hostname or IP address
- <LDAPServerPort> (optional) specifies the LDAP server port number

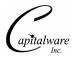

## 3.2 Sample

To create an MQCM\_MQ XML file, open a text editor and input one or more of the above elements as shown in below:

Note: The MQCM\_MQ XML files must be stored in the <MQCM\_Install\_PATH>\mq\ directory. i.e. C:\Capitalware\MQCM\mq\

Example: To display all channels whose name begins with "ABC", input the following:

Example: To display all channels whose name begins with "ABC" and "XYZ", input the following:

Example: To display all channels whose name begins with "ABC" and ends with "01", input the following:

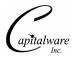

# 4 Running MQCM

This section describes how to invoke MQCM. MQCM will display a window that shows the status of each channel. The display will be refreshed every 60 seconds unless the user specifies a different value for the RefreshRate XML tag.

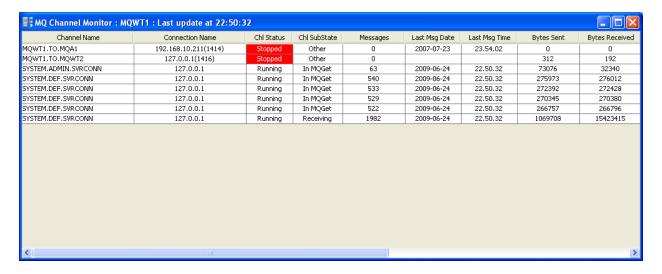

MQCM expects to be passed the name of an MQCM\_MQ XML on start up. The default value is *mq.xml*. The user can create and name the MQCM MQ XML files anything they want.

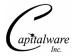

# 4.1 Examples

#### 4.1.1 Windows

To run MQ Channel Monitor on Windows, select **Start** -> **All Programs** -> **MQ Channel Monitor** -> **MQ Channel Monitor** 

#### 4.1.1.1 GUI

To specify a different MQCM\_MQ XML file, right click on the MQCM icon and select **Properties**. In the **Target** field, replace mq.xml file name with the new name. Click **Apply** and then **OK** to save the information.

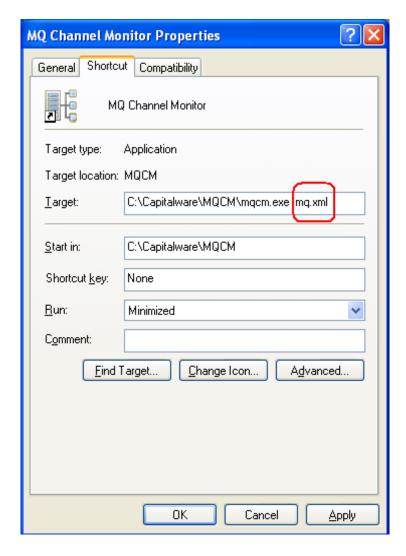

#### 4.1.1.2 Command Prompt

To run MQCM from a Windows Command Prompt, do the following commands:

cd \Capitalware\MQCM
mqcm.exe mq.xml

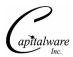

## 4.1.2 Unix and Linux

To run MQCM on Unix or Linux, do the following commands:

cd Capitalware/MQCM ./MQCM.sh mq.xml

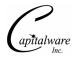

# 5 Appendix A – MQ Channel Monitor Upgrade Procedures

To upgrade an existing installation of MQ Channel Monitor, do the following below:

# 5.1 For Windows Upgrade

- > Stop all instances of Watch and Receive
- ➤ Backup all MQCM data files in the MQCM install directory
- Un-install MQ Channel Monitor
- Run the MQ Channel Monitor installer: mqcm-setup.exe
- > Restore the MQCM data files if necessary

## 5.2 For Unix and Linux Upgrade

- > Stop all instances of Watch and Receive
- ➤ Backup all MQCM data files in the MQCM install directory
- > Delete the MQCM install directory
- Unzip mqcm.tar.zip archive
- > Restore the MQCM data files if necessary

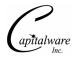

# 6 Appendix B - Support

The support for MQ Channel Monitor can be found at the following location (requires a support contract):

#### **Online Help Desk Ticketing System at**

www.capitalware.com/phpst/

#### By email at:

support@capitalware.com

### By regular mail at:

Capitalware Inc.
Attn: MQ Channel Monitor Support
Unit 11, 1673 Richmond Street, PMB524
London, Ontario N6G2N3
Canada

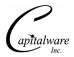

# 7 Appendix C – Summary of Changes

- MQ Channel Monitor v1.2.0
  - o Added code so that the MQ DTD will be embedded in the MQCM.jar file.
  - o Updated code to support the latest release of IBM MQ.
  - o Updated code to support Java i18n I included 55 language property files.
  - o Fixed CCDTFile tag not being read/loaded.
- MQ Channel Monitor v1.1.0
  - o Added code to check if the queue manager's command server is running.
- MQ Channel Monitor v1.0.0
  - o Initial release.

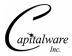

# 8 Appendix D – License Agreement

Apache License Version 2.0, January 2004 http://www.apache.org/licenses/

#### TERMS AND CONDITIONS FOR USE, REPRODUCTION, AND DISTRIBUTION

#### 1. Definitions.

"License" shall mean the terms and conditions for use, reproduction, and distribution as defined by Sections 1 through 9 of this document.

"Licensor" shall mean the copyright owner or entity authorized by the copyright owner that is granting the License.

"Legal Entity" shall mean the union of the acting entity and all other entities that control, are controlled by, or are under common control with that entity. For the purposes of this definition, "control" means (i) the power, direct or indirect, to cause the direction or management of such entity, whether by contract or otherwise, or (ii) ownership of fifty percent (50%) or more of the outstanding shares, or (iii) beneficial ownership of such entity.

"You" (or "Your") shall mean an individual or Legal Entity exercising permissions granted by this License.

"Source" form shall mean the preferred form for making modifications, including but not limited to software source code, documentation source, and configuration files.

"Object" form shall mean any form resulting from mechanical transformation or translation of a Source form, including but not limited to compiled object code, generated documentation, and conversions to other media types.

"Work" shall mean the work of authorship, whether in Source or Object form, made available under the License, as indicated by a copyright notice that is included in or attached to the work (an example is provided in the Appendix below).

"Derivative Works" shall mean any work, whether in Source or Object form, that is based on (or derived from) the Work and for which the editorial revisions, annotations, elaborations, or other modifications represent, as a whole, an original work of authorship. For the purposes of this License, Derivative Works shall not include works that remain separable from, or merely link (or bind by name) to the interfaces of, the Work and Derivative Works thereof.

"Contribution" shall mean any work of authorship, including the original version of the Work and any modifications or additions to that Work or Derivative Works thereof, that is intentionally submitted to Licensor for inclusion in the Work by the copyright owner or by an individual or Legal Entity authorized to submit on behalf of the copyright owner. For the purposes of this

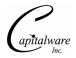

definition, "submitted" means any form of electronic, verbal, or written communication sent to the Licensor or its representatives, including but not limited to communication on electronic mailing lists, source code control systems, and issue tracking systems that are managed by, or on behalf of, the Licensor for the purpose of discussing and improving the Work, but excluding communication that is conspicuously marked or otherwise designated in writing by the copyright owner as "Not a Contribution."

"Contributor" shall mean Licensor and any individual or Legal Entity on behalf of whom a Contribution has been received by Licensor and subsequently incorporated within the Work.

- 2. Grant of Copyright License. Subject to the terms and conditions of this License, each Contributor hereby grants to You a perpetual, worldwide, non-exclusive, no-charge, royalty-free, irrevocable copyright license to reproduce, prepare Derivative Works of, publicly display, publicly perform, sublicense, and distribute the Work and such Derivative Works in Source or Object form.
- 3. Grant of Patent License. Subject to the terms and conditions of this License, each Contributor hereby grants to You a perpetual, worldwide, non-exclusive, no-charge, royalty-free, irrevocable (except as stated in this section) patent license to make, have made, use, offer to sell, sell, import, and otherwise transfer the Work, where such license applies only to those patent claims licensable by such Contributor that are necessarily infringed by their Contribution(s) alone or by combination of their Contribution(s) with the Work to which such Contribution(s) was submitted. If You institute patent litigation against any entity (including a cross-claim or counterclaim in a lawsuit) alleging that the Work or a Contribution incorporated within the Work constitutes direct or contributory patent infringement, then any patent licenses granted to You under this License for that Work shall terminate as of the date such litigation is filed.
- 4. Redistribution. You may reproduce and distribute copies of the Work or Derivative Works thereof in any medium, with or without modifications, and in Source or Object form, provided that You meet the following conditions:
- (a) You must give any other recipients of the Work or Derivative Works a copy of this License; and
- (b) You must cause any modified files to carry prominent notices stating that You changed the files; and
- (c) You must retain, in the Source form of any Derivative Works that You distribute, all copyright, patent, trademark, and attribution notices from the Source form of the Work, excluding those notices that do not pertain to any part of the Derivative Works; and
- (d) If the Work includes a "NOTICE" text file as part of its distribution, then any Derivative Works that You distribute must include a readable copy of the attribution notices contained within such NOTICE file, excluding those notices that do not pertain to any part of the Derivative Works, in at least one of the following places: within a NOTICE text file distributed as part of the Derivative Works; within the Source form or documentation, if provided along with the Derivative Works; or, within a display generated by the Derivative Works, if and wherever such third-party notices normally appear. The contents of the NOTICE file are for

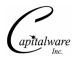

informational purposes only and do not modify the License. You may add Your own attribution notices within Derivative Works that You distribute, alongside or as an addendum to the NOTICE text from the Work, provided that such additional attribution notices cannot be construed as modifying the License.

You may add Your own copyright statement to Your modifications and may provide additional or different license terms and conditions for use, reproduction, or distribution of Your modifications, or for any such Derivative Works as a whole, provided Your use, reproduction, and distribution of the Work otherwise complies with the conditions stated in this License.

- 5. Submission of Contributions. Unless You explicitly state otherwise, any Contribution intentionally submitted for inclusion in the Work by You to the Licensor shall be under the terms and conditions of this License, without any additional terms or conditions. Notwithstanding the above, nothing herein shall supersede or modify the terms of any separate license agreement you may have executed with Licensor regarding such Contributions.
- 6. Trademarks. This License does not grant permission to use the trade names, trademarks, service marks, or product names of the Licensor, except as required for reasonable and customary use in describing the origin of the Work and reproducing the content of the NOTICE file.
- 7. Disclaimer of Warranty. Unless required by applicable law or agreed to in writing, Licensor provides the Work (and each Contributor provides its Contributions) on an "AS IS" BASIS, WITHOUT WARRANTIES OR CONDITIONS OF ANY KIND, either express or implied, including, without limitation, any warranties or conditions of TITLE, NON-INFRINGEMENT, MERCHANTABILITY, or FITNESS FOR A PARTICULAR PURPOSE. You are solely responsible for determining the appropriateness of using or redistributing the Work and assume any risks associated with Your exercise of permissions under this License.
- 8. Limitation of Liability. In no event and under no legal theory, whether in tort (including negligence), contract, or otherwise, unless required by applicable law (such as deliberate and grossly negligent acts) or agreed to in writing, shall any Contributor be liable to You for damages, including any direct, indirect, special, incidental, or consequential damages of any character arising as a result of this License or out of the use or inability to use the Work (including but not limited to damages for loss of goodwill, work stoppage, computer failure or malfunction, or any and all other commercial damages or losses), even if such Contributor has been advised of the possibility of such damages.
- 9. Accepting Warranty or Additional Liability. While redistributing the Work or Derivative Works thereof, You may choose to offer, and charge a fee for, acceptance of support, warranty, indemnity, or other liability obligations and/or rights consistent with this License. However, in accepting such obligations, You may act only on Your own behalf and on Your sole responsibility, not on behalf of any other Contributor, and only if You agree to indemnify, defend, and hold each Contributor harmless for any liability incurred by, or claims asserted against, such Contributor by reason of your accepting any such warranty or additional liability.

END OF TERMS AND CONDITIONS

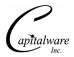

Copyright 2009 Capitalware Inc.

Unless required by applicable law or agreed to in writing, software distributed under the License is distributed on an "AS IS" BASIS, WITHOUT WARRANTIES OR CONDITIONS OF ANY KIND, either express or implied. See the License for the specific language governing permissions and limitations under the License.

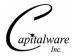

# 9 Appendix E – Notices

## **Trademarks:**

AIX, IBM, MQSeries, OS/2 Warp, OS/400, iSeries, MVS, OS/390, WebSphere, IBM MQ and z/OS are trademarks of International Business Machines Corporation.

HP-UX is a trademark of Hewlett-Packard Company.

Intel is a registered trademark of Intel Corporation.

Java, J2SE, J2EE, Sun and Solaris are trademarks of Sun Microsystems Inc.

Linux is a trademark of Linus Torvalds.

Mac OS X is a trademark of Apple Computer Inc.

Microsoft, Windows, Windows NT, and the Windows logo are trademarks of Microsoft Corporation.

UNIX is a registered trademark of the Open Group.

WebLogic is a trademark of BEA Systems Inc.